### La promenade criminelle

### Explosion d'un distributeur de billets

Il y a une semaine, un grand boum a tiré les riverains de la place de l'Hôtel-de-ville à Morges de leur sommeil. D'après des témoins, une personne inconnue aurait fait sauter un distributeur de billets de la Banque Cantonal Vaudoise. Plusieurs témoins ont rapporté à la police avoir entendu l'explosion vers 3h15.

Après l'explosion, la personne aurait ensuite pris la fuite dans un véhicule gris.

Les faits remontent maintenant à une semaine. Le distributeur a été remplacé, mais toujours aucune trace du ou de la coupable.

> Ton code de mandat d'arrêt: Voir confirmation de commande E-Mail. Vers le site web du mandat d'arrêt : www.krimi-trails.ch/mandat-arrestation

Peux-tu résoudre cette affaire ?

Départ: Banque Cantonal Vaudoise, Place de l'Hôtel-de-Ville 2, 1110 Morges

Durée:  $0.75 h - 1 h 15$ 

### $\overline{a}$ Équipement:

- Ce dossier criminel
- Feuille de notes et stylo
- Au moins un téléphone portable avec Internet
- Veille à ce que le téléphone portable ne soit pas en mode SIL ENCIFUX
- Code de mandat d'arrêt
- « Crime-Trail Toolbox » App installée sur un téléphone au minimum. Cette app présuppose un système d'exploitation iOS 11 ou plus récent ou Androïd 7 ou plus récent. Télécharger dans l'app Store|Google Play Store
- Recommandé: Power-Bank pour téléphone portable

Ī Rends-toi sur les différentes scènes (voir carte page 3) dans l'ordre de ton choix. Notre recommandation: commencer par le lieu du crime ( ), mais ce n'est pas impératif. Lis les textes d'information relatifs aux scènes (voir page 2). Sur les scènes, utilise le scanner de l'application Crime-Trail Toolbox (Scanner ou Localisateur) pour obtenir des informations supplémentaires sur l'affaire et en apprendre davantage sur les personnes suspectées, leur alibi et d'éventuels moyens de preuve supplémentaires. Fais des printscreens des informations ( $\text{Print}$  Screen  $\text{O}$ ) que tu obtiens et écoute avec attention les messages audio. Dès que tu auras quitté le lieu, tu n'auras plus accès aux informations. Remarque: les illustrations des empreintes digitales ( $\circled{m}$ ) présentent le bout des doigts contre le haut.

Dès que tu auras trouvé les prénoms du ou de la coupable, connecte-toi à la page du Crime-Trail avec le code de mandat d'arrêt (www.krimi-trails.ch/fr/mandat-arrestation/) et inscris les prénoms du ou de la coupable afin de l'arrêter.

Petite astuce: dessine un tableau et commence à le remplir. Cela t'aidera à arrêter le ou la coupable. Tu peux aussi utiliser le tableau ci-dessous.

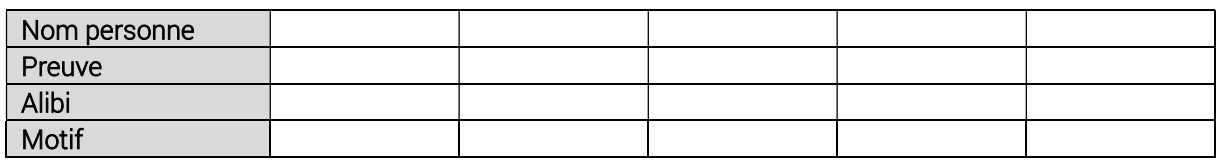

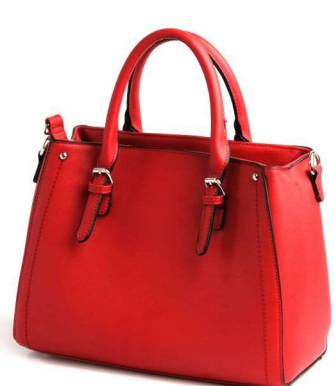

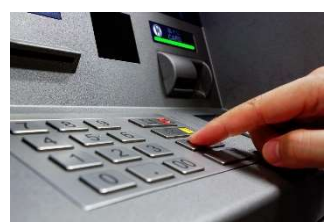

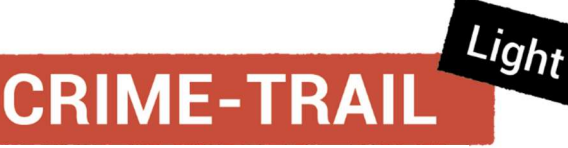

## Et voici comment en apprendre plus sur les suspects:

Veille à ce que le TÉLÉPHONE NE SOIT<br>PAS EN MODE SILENCIEUX. Sois patient.<br>Il faut un certain temps pour télépharger<br>les fichiers de solution du scanner et du<br>localisateur.

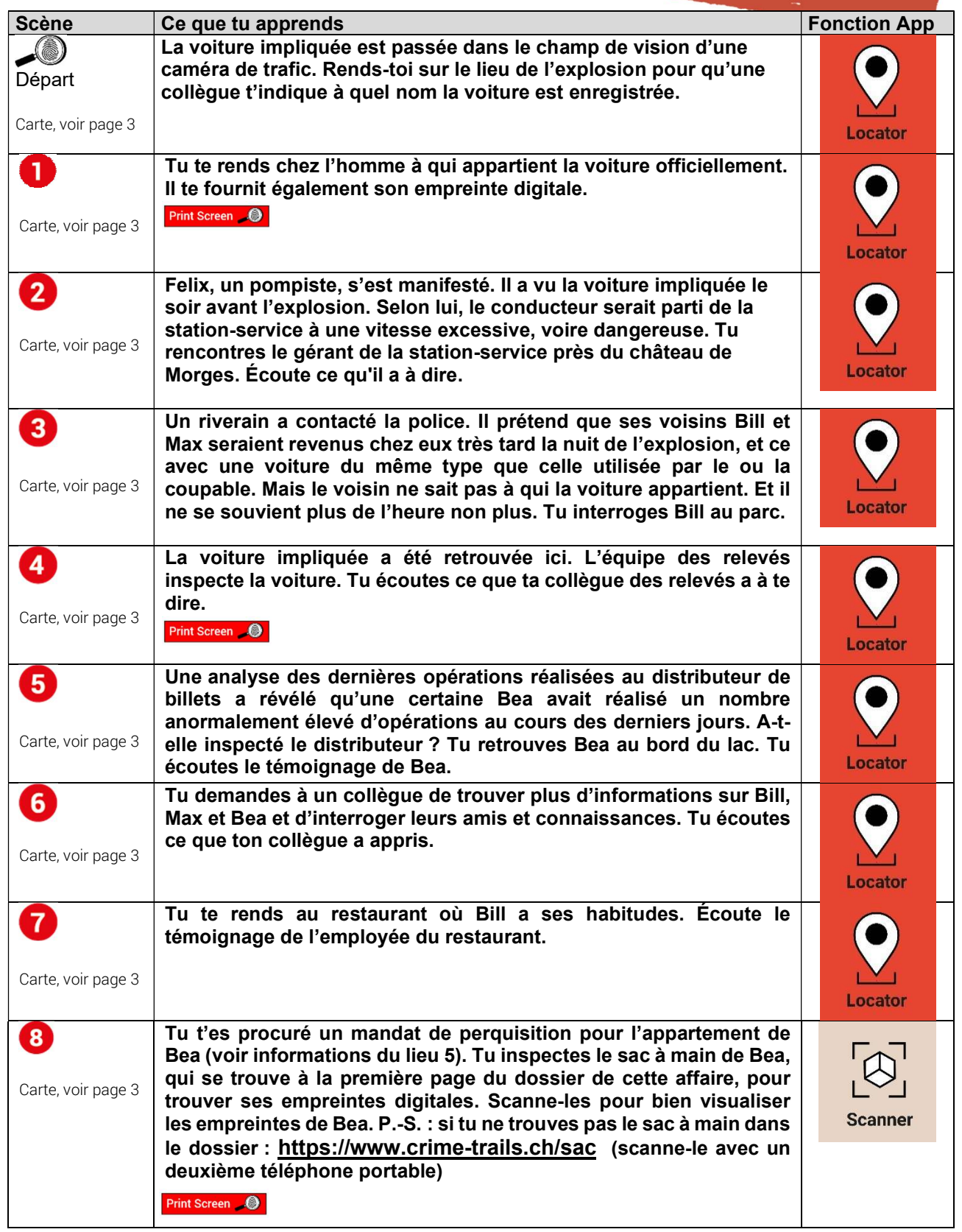

# Carte:

# Lien: https://crimetrail.net/Morges-plan

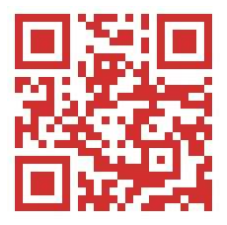

Ou via le code QR :

Les lieux peuvent être visités dans n'importe quel ordre. Nous recommandons l'utilisation de la carte numérique afin de permettre une localisation plus précise.

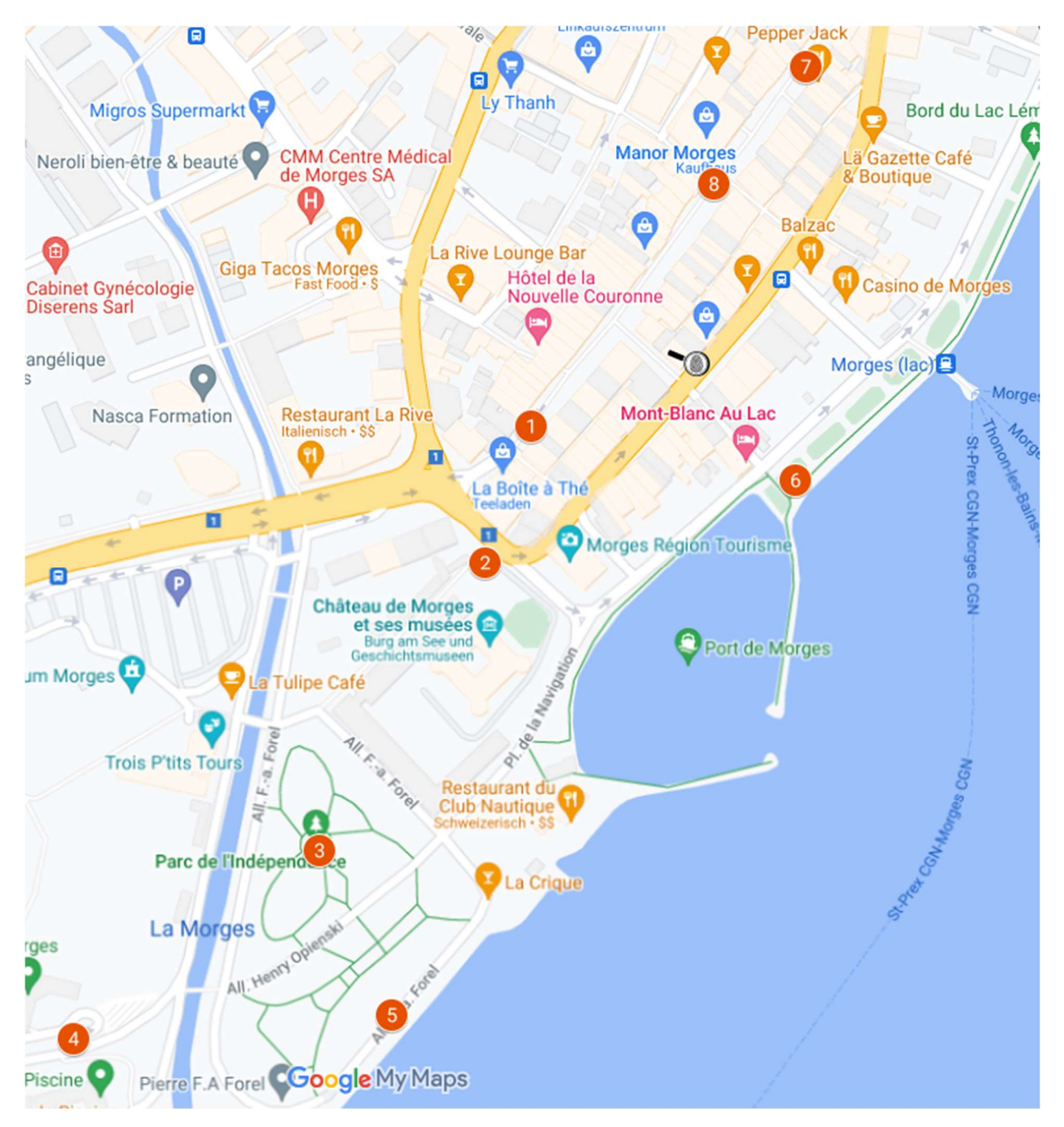